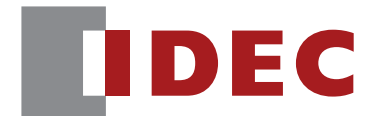

## WB2F 形固定式 2 次元コードスキャナ

# PLC 接続機能 ユーザーズマニュアル

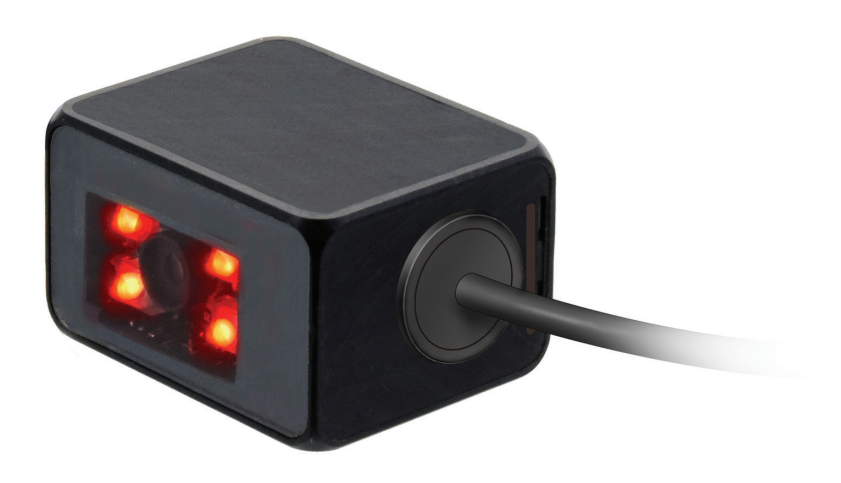

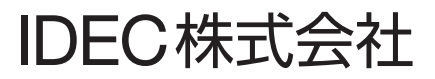

# <span id="page-1-0"></span>はじめに

#### ご注意

- •本書に関するすべての権利は、IDEC 株式会社に帰属しています。弊社の承諾なしに無断で複製、転載、販売、 譲渡、賃貸することはできません。
- •本書の内容については、将来予告なく変更することがあります。|
- •製品の内容につきましては万全を期しておりますが、ご不審の点や誤りなど、お気付きの点がございまし たら、お買い求めの販売店または弊社営業所までご連絡ください。

#### 商標について

MELSEC、GX Works2 は三菱電機株式会社の登録商標です。

## 本書で使用する絵記号

本書では、説明を簡潔にするために次の絵記号を使用しています。

#### **注釈**

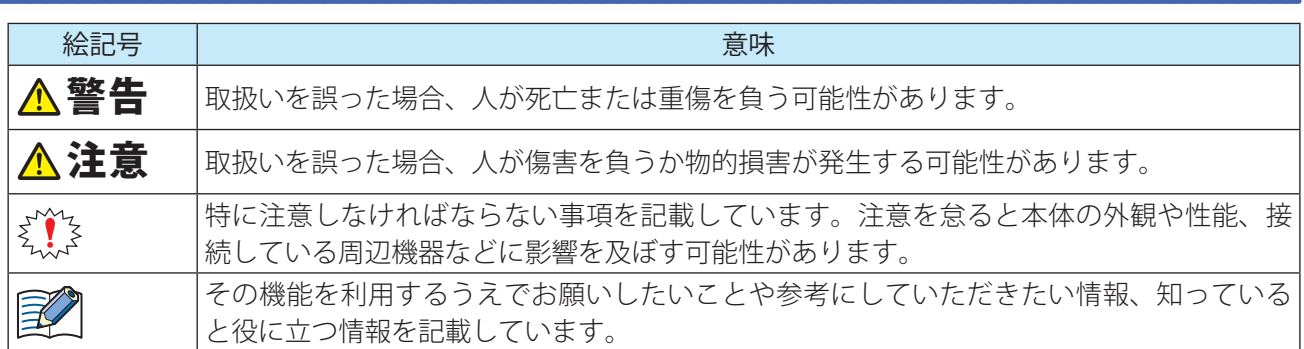

#### <span id="page-2-0"></span>関連マニュアル

WB2F 形に関連するマニュアルは、次のとおりです。本書と併せてご覧ください。 関連マニュアルは、弊社 Web サイトで公開しています。弊社 Web サイトから最新のマニュアルをダウンロー ドしてお使いください。

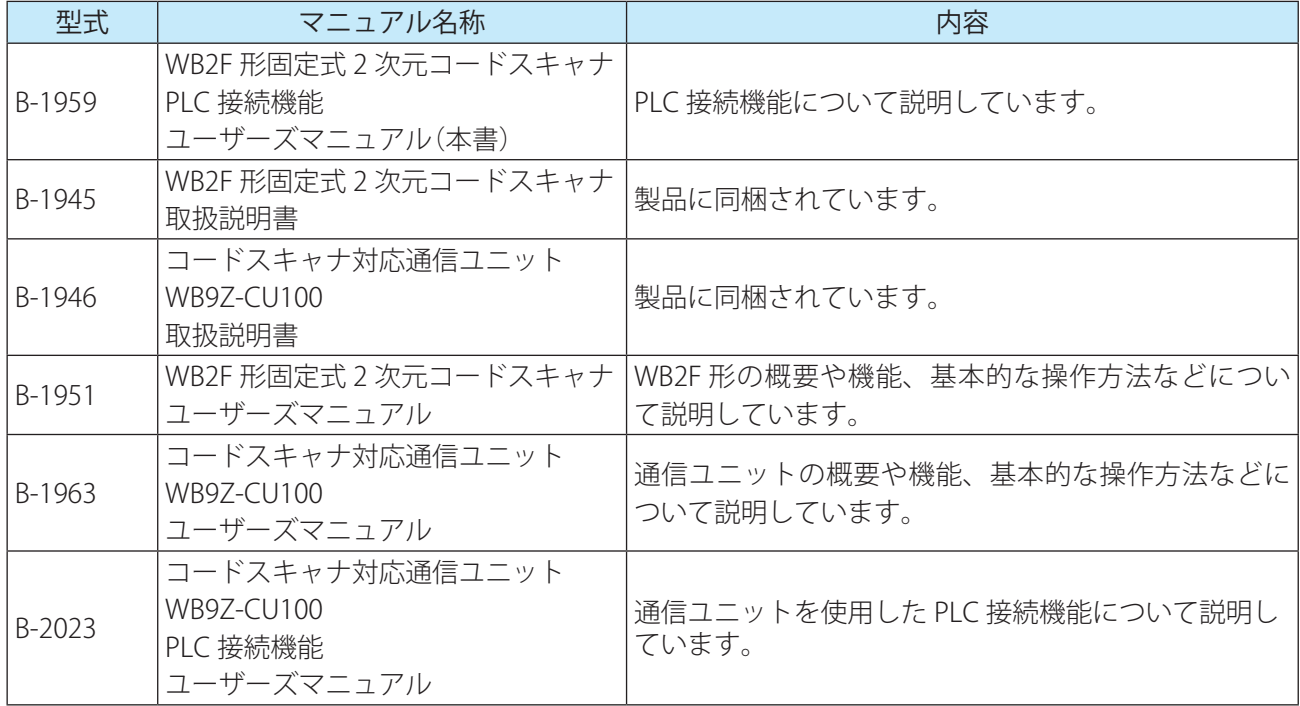

# 目次<br><sub>はじめに</sub>

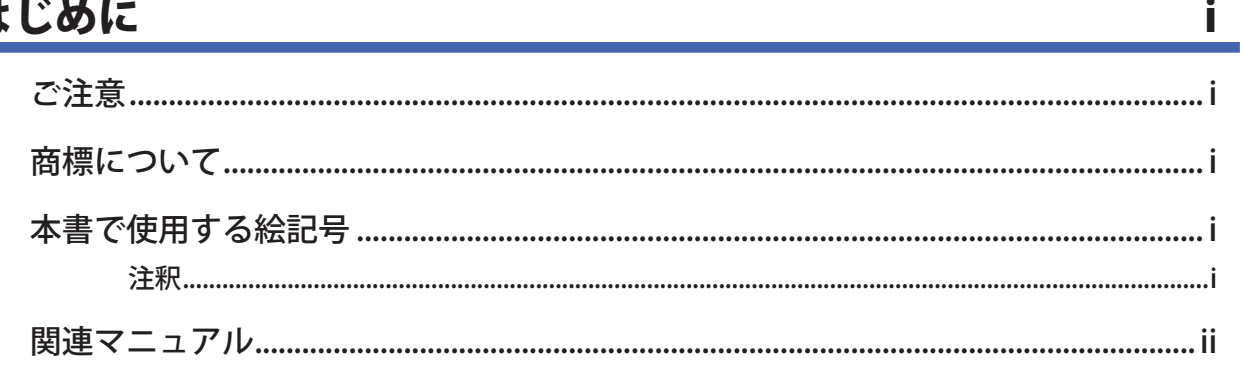

## 目次

<u>iii</u>

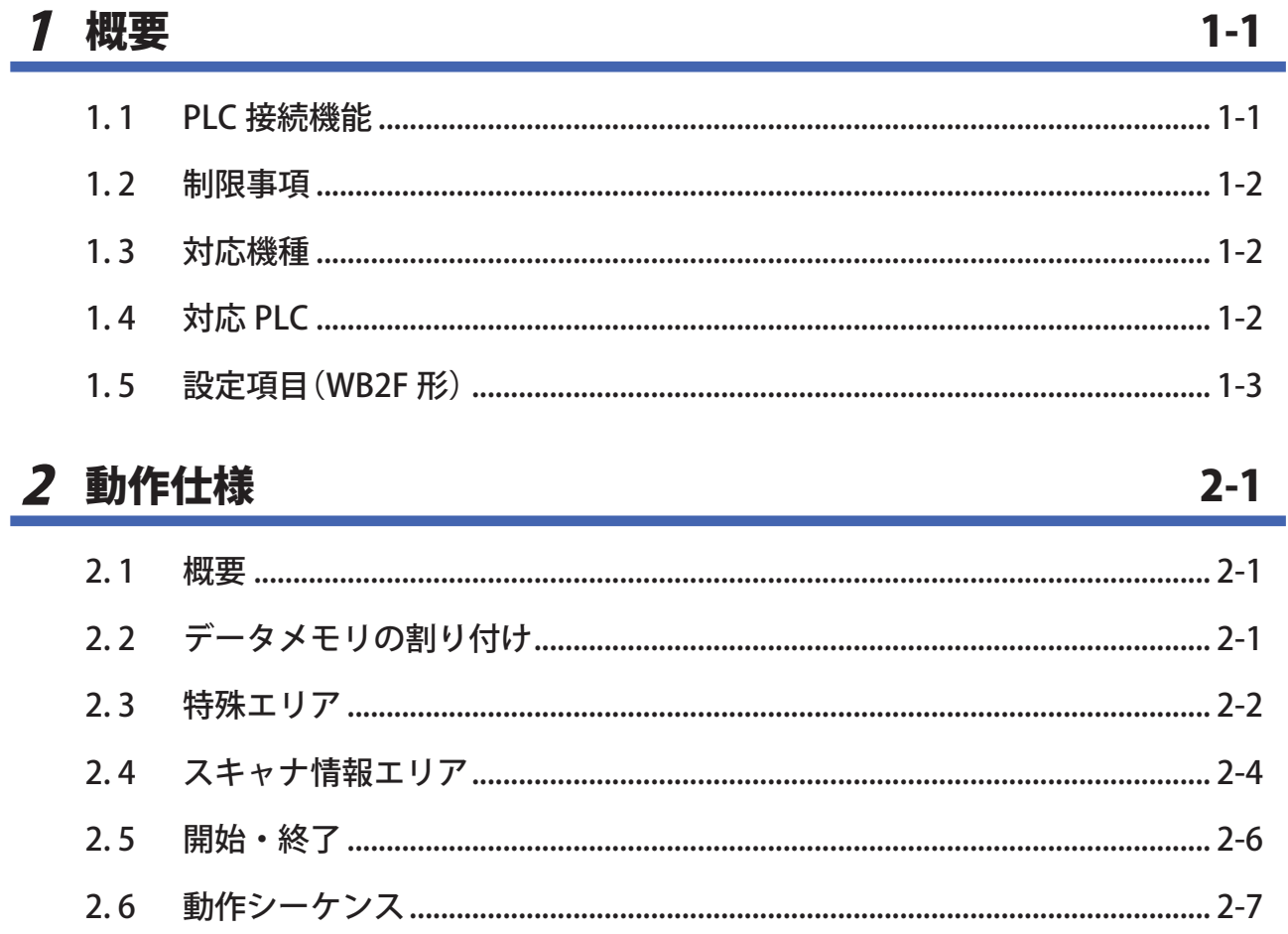

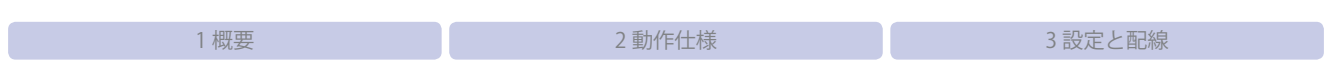

目次

 $3-1$ 

### 3 設定と配線

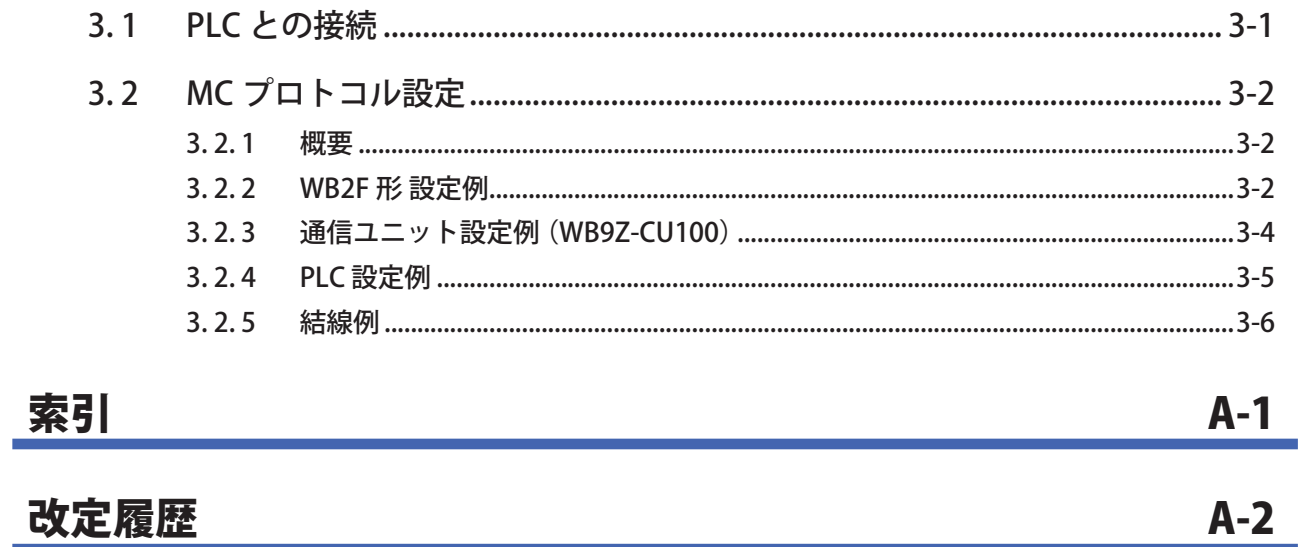

改定履歴

<span id="page-5-0"></span>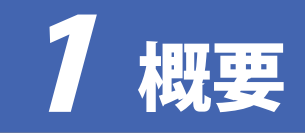

PLC 接続機能の概要、制限事項、対応機種、対応 PLC、および設定項目について説明します。

## 1.1 PLC 接続機能

PLC 接続機能とは、シンボルの読取結果を PLC(プログラマブル・ロジック・コントローラ)のデータメモリ に直接書き込みを行う機能です。

WB2F 形が、PLC の通信プロトコルに対応しているので、PLC で通信用の特別なプログラムを作成する必要 がありません。

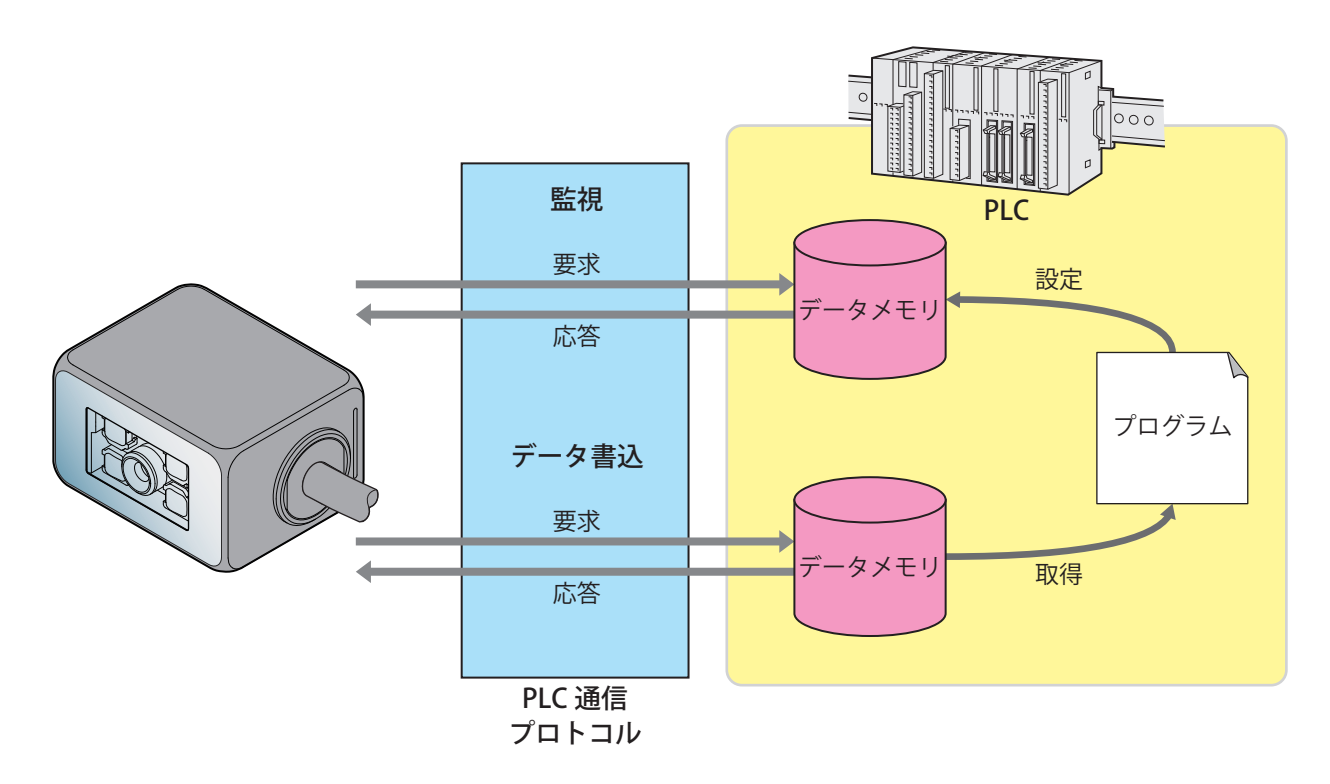

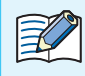

#### データメモリとは?

PLC に内蔵されている読み書き可能な汎用記憶領域のことです。 WB2F 形と PLC のデータのやり取りはデータメモリを使用して行います。 データメモリに相当する記憶領域の名称・サイズなどは PLC ごとに異なります。 詳細は Cア3-1 ページ「3 設定と配線」をご確認ください。

#### <span id="page-6-0"></span>1.2 制限事項

PLC 接続機能使用時には、以下の制限があります。

- PLC に送信できる最大シンボルデータ長は 256 バイトです。
- "NUL(0x00)" を含むシンボルデータの読み取りには対応していません。
- 読取動作は、シングルリードのみ可能です。
- READ/ENTER ボタン、外部入力、制御コマンドによる読取要求はできません。
- 設置補助機能は使用できません。
- 設定値の取得、変更は行えません。

#### 1. 3 対応機種

本機能に対応している WB2F 形は、以下の通りです。

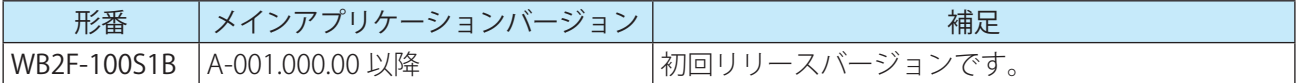

#### 1.4 対応 PLC

本機能は、以下の PLC に対応しています。

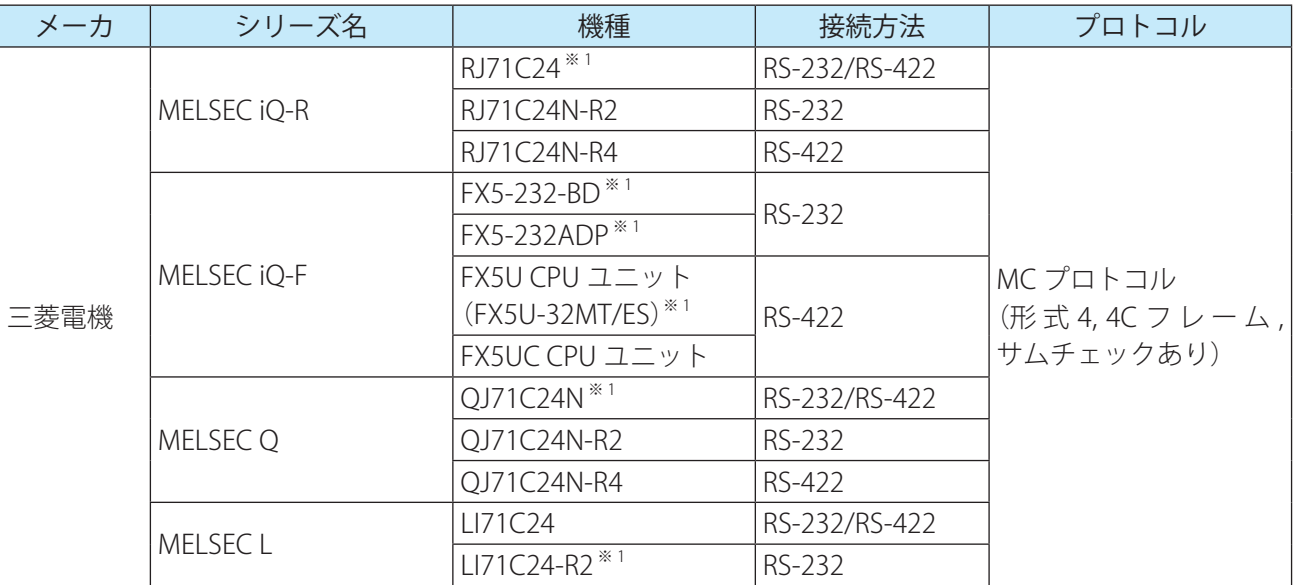

※ 1 弊社では当該機種にて動作確認を行っています。 他の機種についてはお客様で動作確認の上ご使用ください。

## <span id="page-7-0"></span>1.5 設定項目(WB2F 形)

PLC 接続機能を使用するために必要な設定項目および設定値は、次のとおりです。 ご使用の環境に応じて設定ください。

- •WB2F 形の設定は、PLC 接続機能を使用する前に全て行ってください。
	- •WB2F 形の設定を行う機器(パソコンなど)と、PLC 接続機能で接続する機器が異なる場合は、そ れぞれに対応したケーブルをご用意ください。
		- •記載されていない設定は行わないでください。
		- •予約領域への設定は行わないでください。
		- •設定値を変更した場合は、制御コマンドの「設定値セーブ」で設定値を保存してください。 「設定値セーブ」を実行せずに、電源を OFF、リセットまたは動作モードを変更した場合、変更前 の設定値に戻ります。

設定値にアスキーコードを指定する項目を設定する場合は、次の点に注意してください。  $\mathbb{Z}^2$ •|NUL|(00H)は、設定値として使用できません。

•最初の|NUL|(00H)手前までをデータとみなし、以降のデータは無効になります。

設定値 (16 進数 ) の太字の値は、WB2F 形の初期設定値 ( 工場出荷時の設定 ) を示しています。

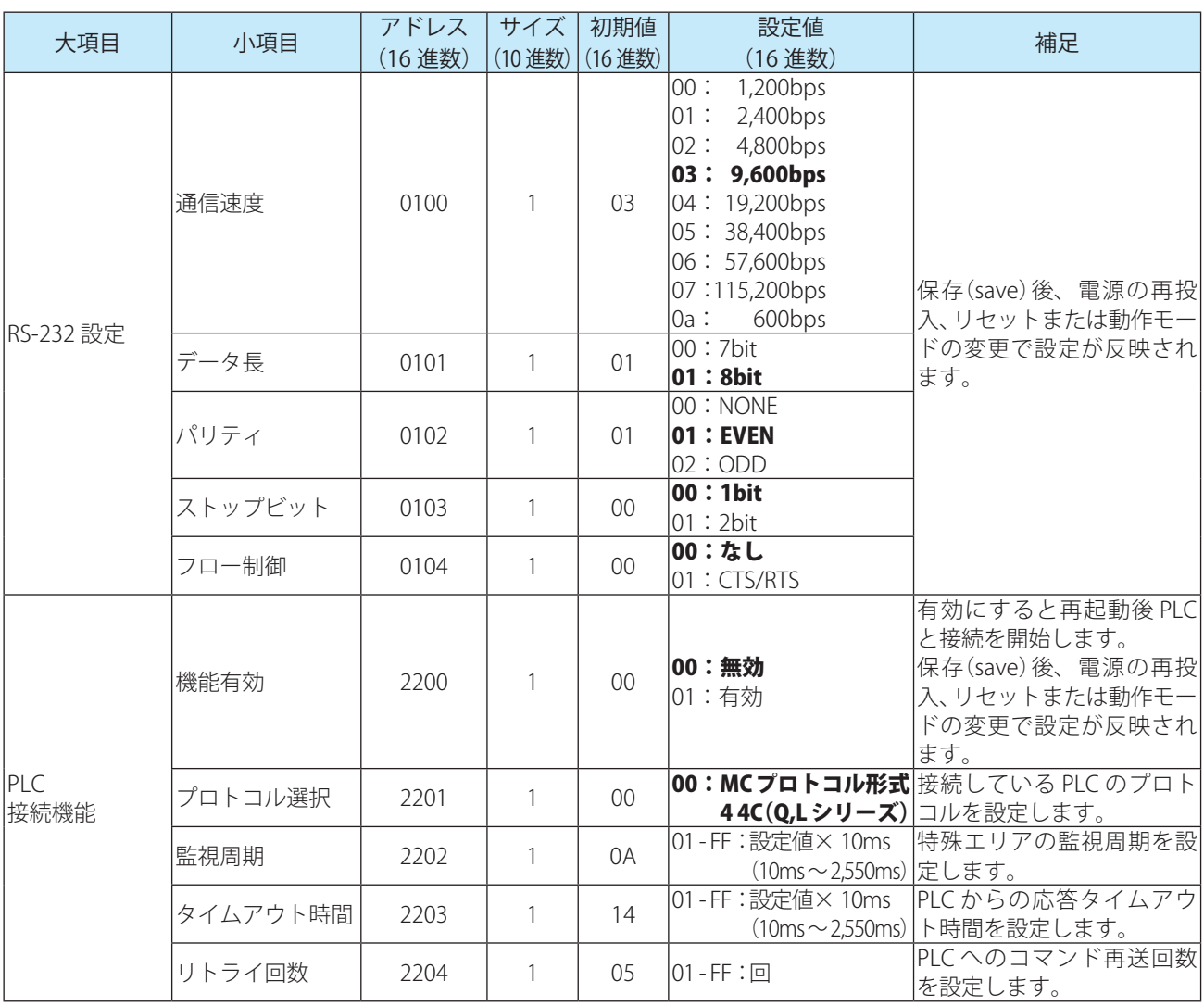

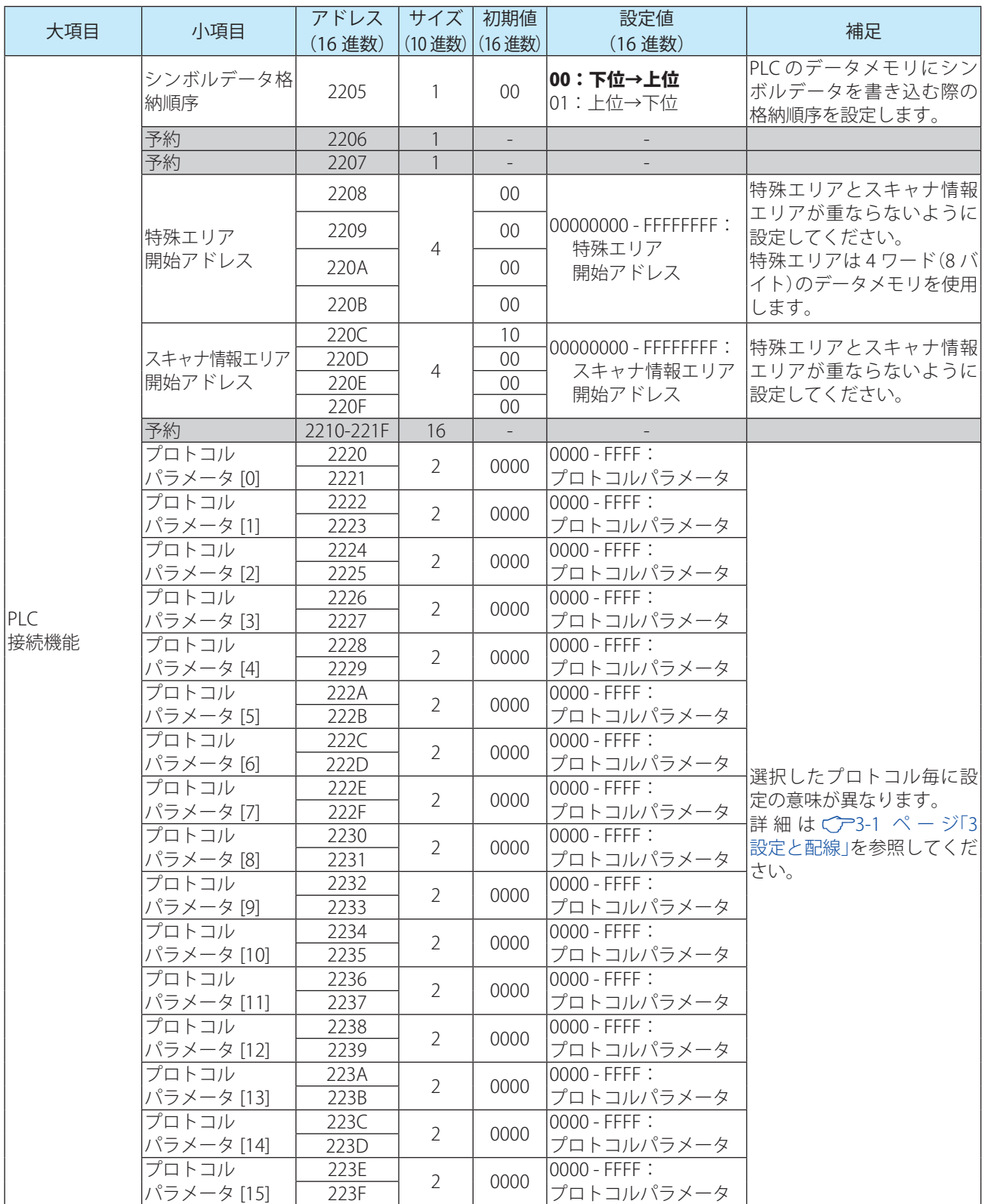

<span id="page-9-0"></span>PLC 接続機能の動作仕様について説明します。

#### 2.1 概要

WB2F 形は、PLC のデータメモリを定期的に読み出しています。そして、読み出しているデータメモリが変 化するとデータメモリに割り付けられた機能を実行します。 この仕組みにより、PLC のデータメモリを指定の値にするだけで WB2F 形の各種機能の実行が可能です。

## 2.2 データメモリの割り付け

WB2F 形は、PLC のデータメモリに割り付けた「特殊エリア」と「スキャナ情報エリア」に対して読み書きを行 います。本機能使用時は、この 2 つのエリアをデータメモリのどこに割り付けるかを設定します。 設定の詳細は、Cア1-3 ページ「1.5 設定項目(WB2F 形)」をご確認ください。

#### <span id="page-10-0"></span>2. 3 特殊エリア

特殊エリア開始アドレスを先頭にデータメモリに以下の表に示す機能が割り付けられます。 該当アドレスの該当 bit を 1 にすることで各種機能を実行することができます。WB2F 形は要求された機能

を実行後、特殊エリアのゼロクリアを行います。

機能実行後のゼロクリアは、該当アドレスの該当 bit のクリアだけでなく、特殊エリア全体に対して行います。

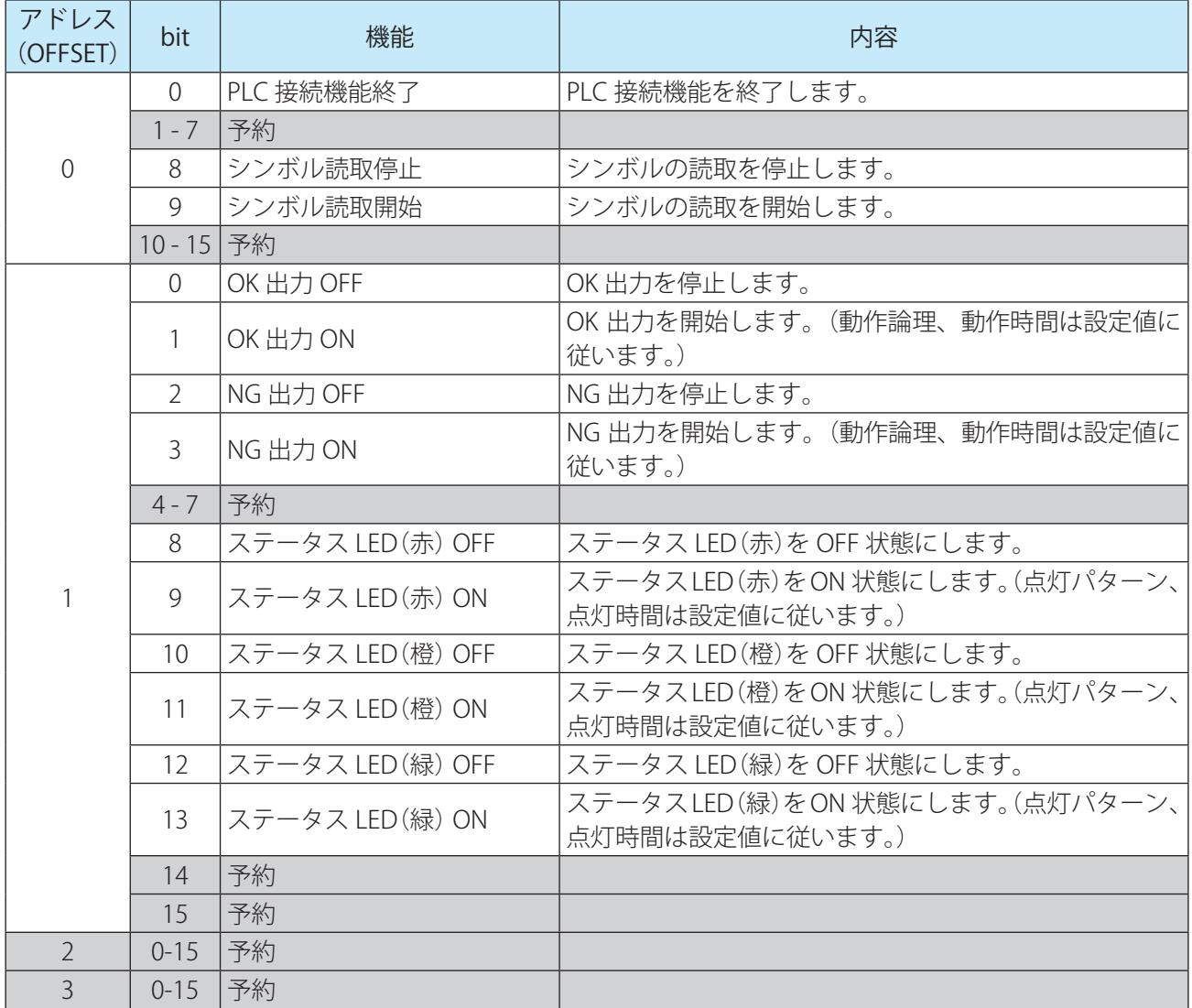

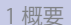

複数の bit を同時に 1 にした場合、アドレス・bit ともに最下位のものを優先して実行します。それ以外の機 能は無視します。

- 例)以下の 3 つの bit を同時に 1 にした場合
	- $\cdot$ 「アドレス0の bit8」
	- $\cdot$ 「アドレス0の bit9」
	- $\cdot$ 「アドレス1の bit0」

アドレス 0 の bit8 に割り付けられた機能のみ実行されます。

- 例) 以下の 3 つの bit を同時に 1 にした場合
	- $\cdot$ 「アドレス0の bit0」
	- $\cdot$ 「アドレス0の bit9」
	- $\cdot$ 「アドレス1の bit0」

アドレス 0 の bit0 に割り付けられた機能のみ実行されます。

#### <span id="page-12-0"></span>2. 4 スキャナ情報エリア

スキャナ情報エリア開始アドレスを先頭に PLC のデータメモリに以下の表に示す機能が割り付けられます。 WB2F 形は、スキャナ情報エリアに読み取ったシンボルデータ及びデータ長を書き込みます。

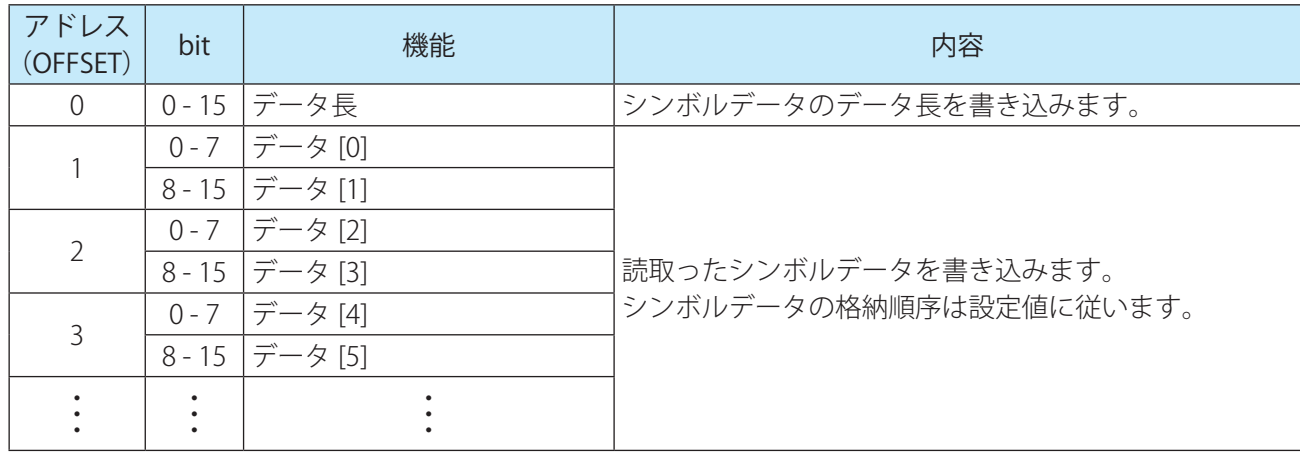

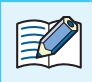

ネッシボルデータは可変長です。予想されるデータ長以上の領域を確保してください。

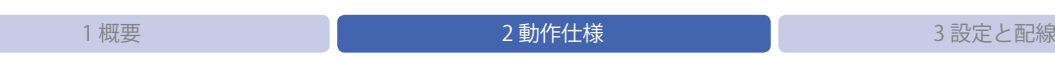

例)スキャナ情報エリア格納例

スキャナ情報エリアへの格納例を以下に示します。

シンボルデータ格納順序の設定で、データメモリへの格納順序を変更することができます。

[条件]

スキャナ情報エリア開始アドレス: 100

データメモリ データ長: 16 ビット

シンボルデータ: "ABCDEFGHI[CR][LF]"11 バイト

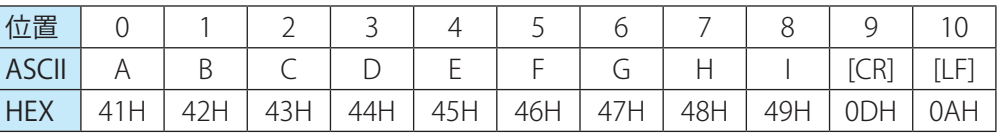

•「格納イメージ](シンボルデータ格納順序:下位→上位)

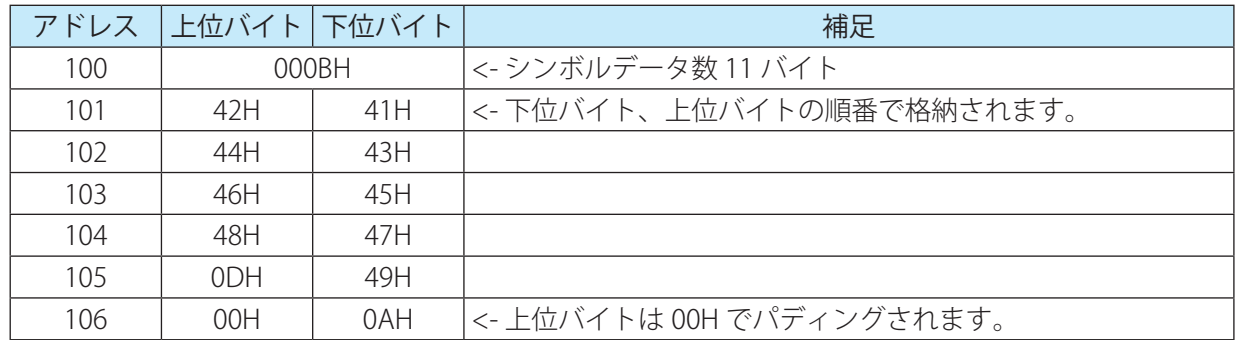

•[格納イメージ](シンボルデータ格納順序:上位→下位)

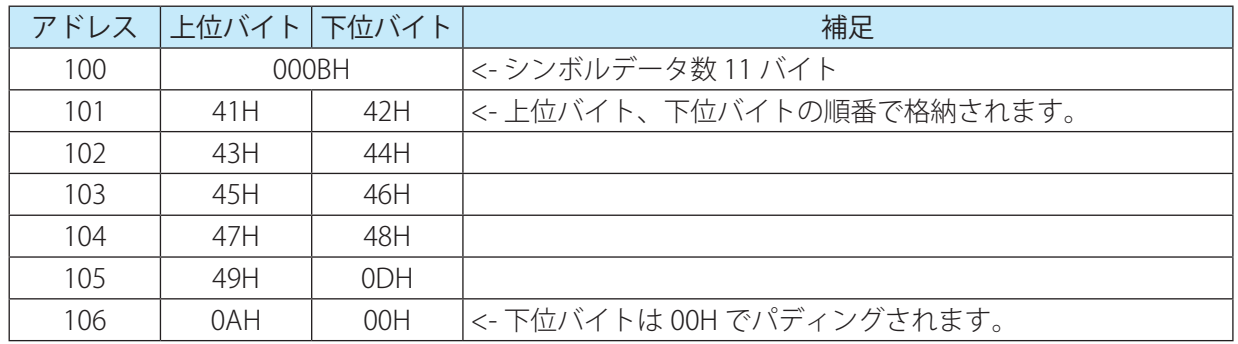

#### <span id="page-14-0"></span>2. 5 開始・終了

PLC 接続機能は以下の条件で開始・終了させることができます。

#### 開始条件

WB2F 形の設定項目のアドレス "2200"(PLC 接続機能 - 機能有効)を "01"(有効)に設定・保存を行なった状態 で電源 OFF から ON にする

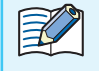

開始条件が成立すると、ステータス LED(緑)が点滅します。 点滅終了後、PLC 接続機能を開始します。

#### 終了条件

•WB2F 形の READ/ENTER ボタンを 5 秒間押下する ●● PLC のデータメモリの特殊エリアの PLC 接続終了 Bit を 1 にする

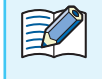

全学 終了条件が成立すると、ステータス LED(赤)が点滅します。 点滅終了後、PLC 接続機能が終了します。

#### <span id="page-15-0"></span>2.6 動作シーケンス

WB2F 形は、以下に示す 4 つの動作を繰り返し行います。

- *1* シンボルの読み取りが完了していれば、スキャナ情報エリアへシンボルデータの書き込みを行う
- *2* 要求された機能の実行が完了していれば、特殊エリアのゼロクリアを行う
- *3* 特殊エリアの bit が 1 であり機能実行の要求があれば、割り付けられている機能を実行する
- *4* 1 ~ 3 に該当しなければ、特殊エリアの読み出しを行う

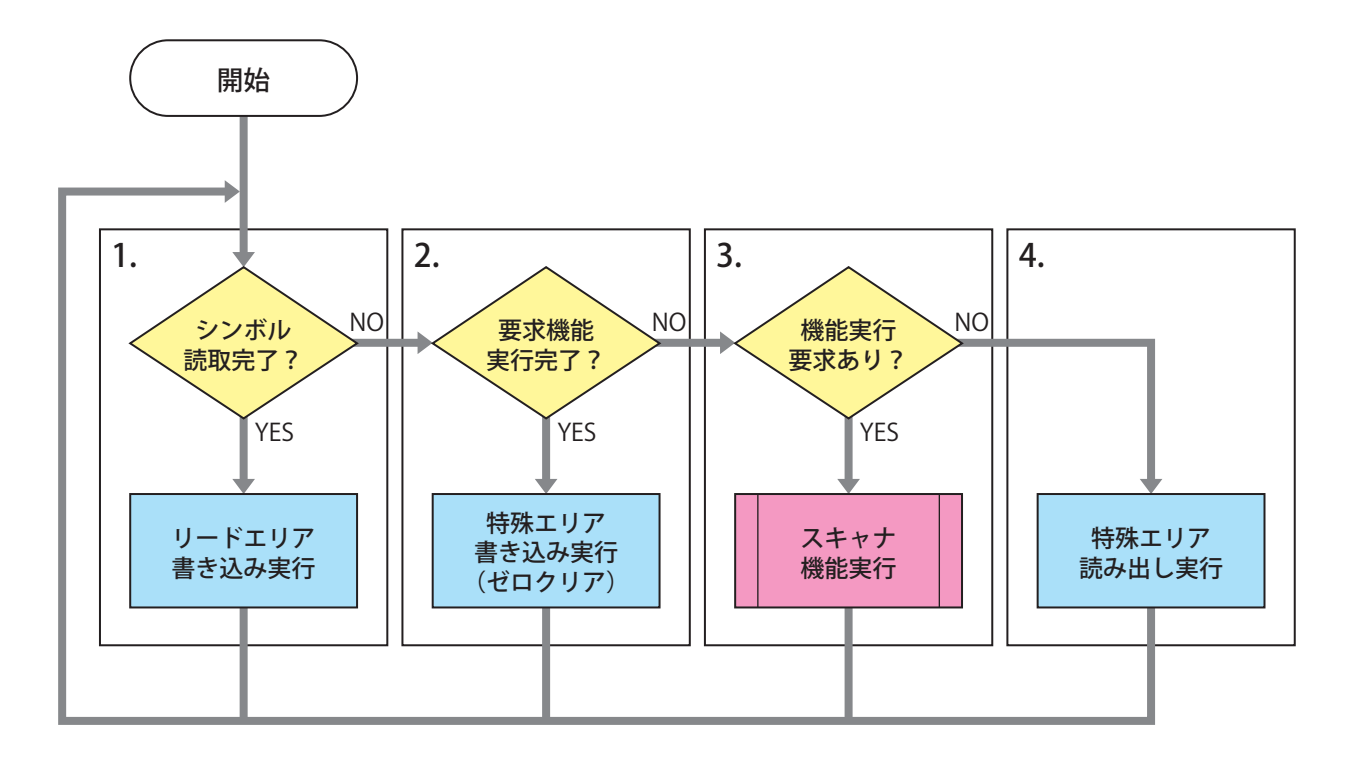

PLC のプログラム作成時は、以下にご留意ください。 

- ① 特殊エリアが全て 0 であることを確認した後に、特殊エリアの bit を 1 にしてください。 (PLC のプログラム上では、別タイミングで別 bit を 1 にしても通信のタイミングによっては同 時に複数の bit が 1 になったとみなされることがあります。)
	- ② シンボル読取開始の要求を行う前にスキャナ情報エリア ( データ長 ) をゼロクリアしてくださ い。
	- ③ WB2F 形と PLC の通信が指定回数リトライを行っても不成立の場合は、" 特殊エリア読み出し 実行 " に遷移します。
	- ④ 通信復旧時に、特殊エリアの bit が 1 の場合は、該当する機能を実行します。 (通信不成立前に PLC のプログラムが要求した機能であっても、通信成立時に特殊エリアの bit が 1 であれば、これに従い動作します。)

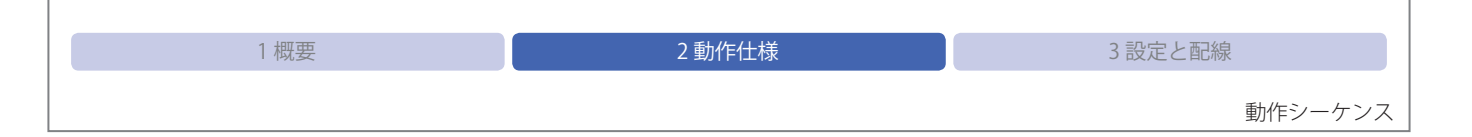

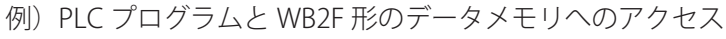

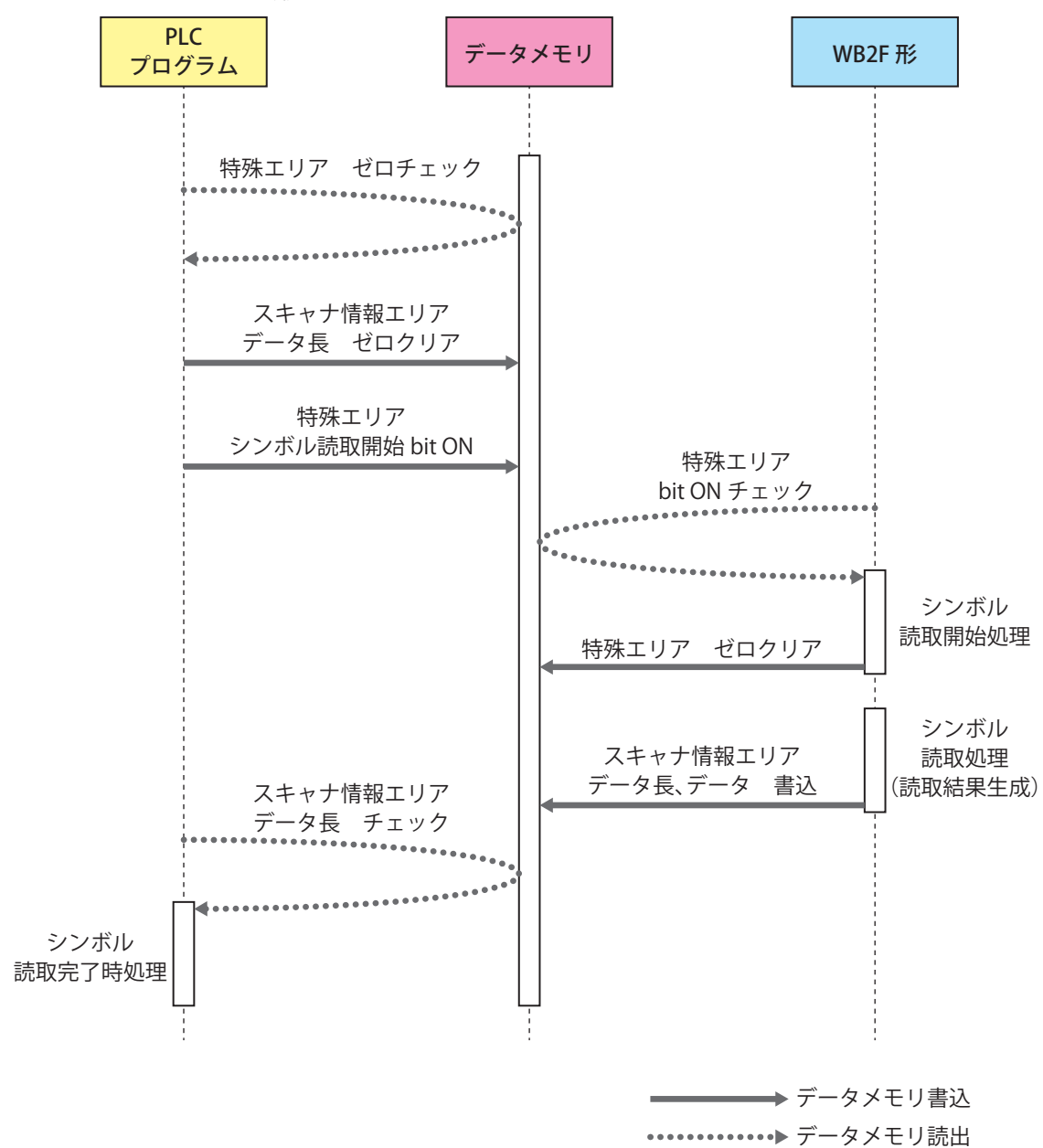

<span id="page-17-0"></span>WB2F 形と PLC の接続について説明をします。

#### **3.1 PLC との接続**

接続方法には、WB9Z 形コードスキャナ対応通信ユニットを使用しない方法と使用する方法があります。

#### 通信ユニットを使用する場合

WB2F 形、通信ユニットおよび PLC を接続します。通信ユニットは RS-232 の中継器、または RS-422 の変換 器として使用します。

WB2F 形、通信ユニットおよび PLC の設定を行い、RS-232/RS-422 接続をします。

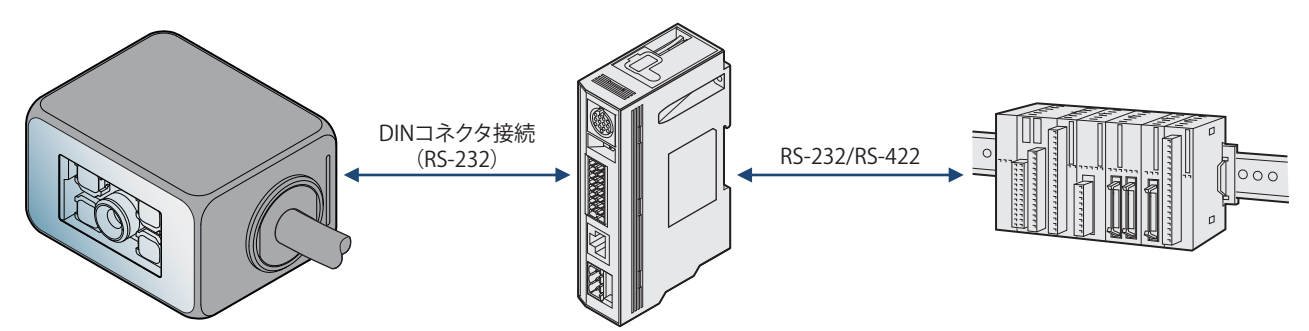

#### 通信ユニットを使用しない場合

WB2F 形と PLC を接続します。 WB2F 形、PLC の設定を行い、RS-232 接続をします。

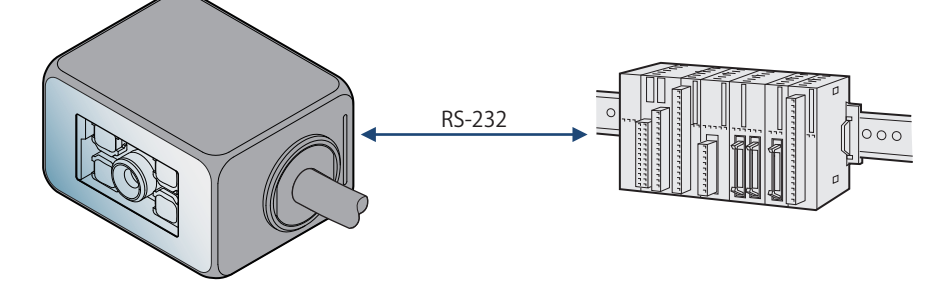

 $\n  $\boxed{22}$$ WB2F 形、通信ユニットおよび PLC の仕様、設定方法は、各種マニュアルをご参照ください。

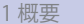

#### <span id="page-18-0"></span>3.2 MC プロトコル設定

#### **3. 2. 1 概要**

WB2F 形と MELSEC シーケンサ間で、データの送受信を行います。

MC プロトコルとは、「MELSEC コミュニケーションプロトコル」の略称で、外部機器(WB2F 形など)とシーケ ンサが通信するための MELSEC シーケンサ用の通信プロトコルです。

WB2F 形は、以下の条件で MC プロトコル対応機器とのデータの送受信が可能です。

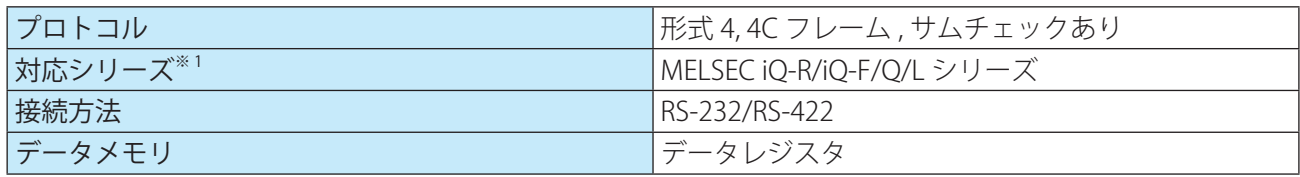

※ 1 対応機器の詳細は、C 2-2 ページ「1.4 対応 PLC」を参照ください

#### **3. 2. 2 WB2F 形 設定例**

MELSEC シーケンサとデータの送受信を行うためには、WB2F 形の RS-232 と PLC 接続機能の設定を行う必要 があります。

MC プロトコル選択時、プロトコルパラメータ [0] ~ [15] は、以下の設定を意味します。

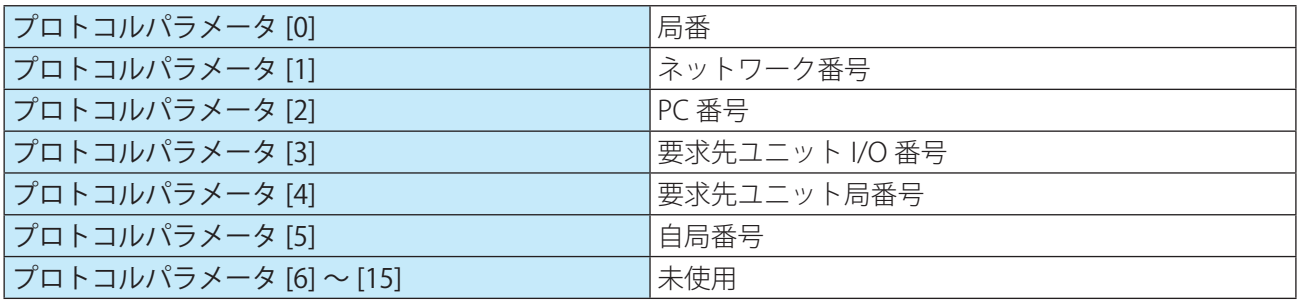

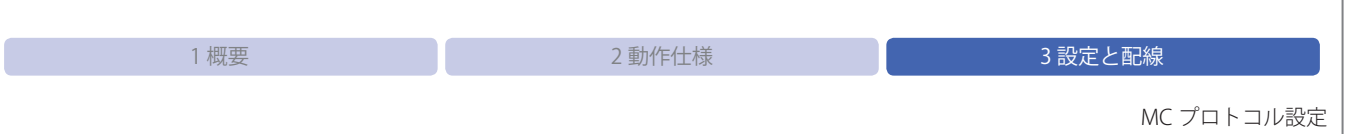

#### WB2F 形の設定例を示します。

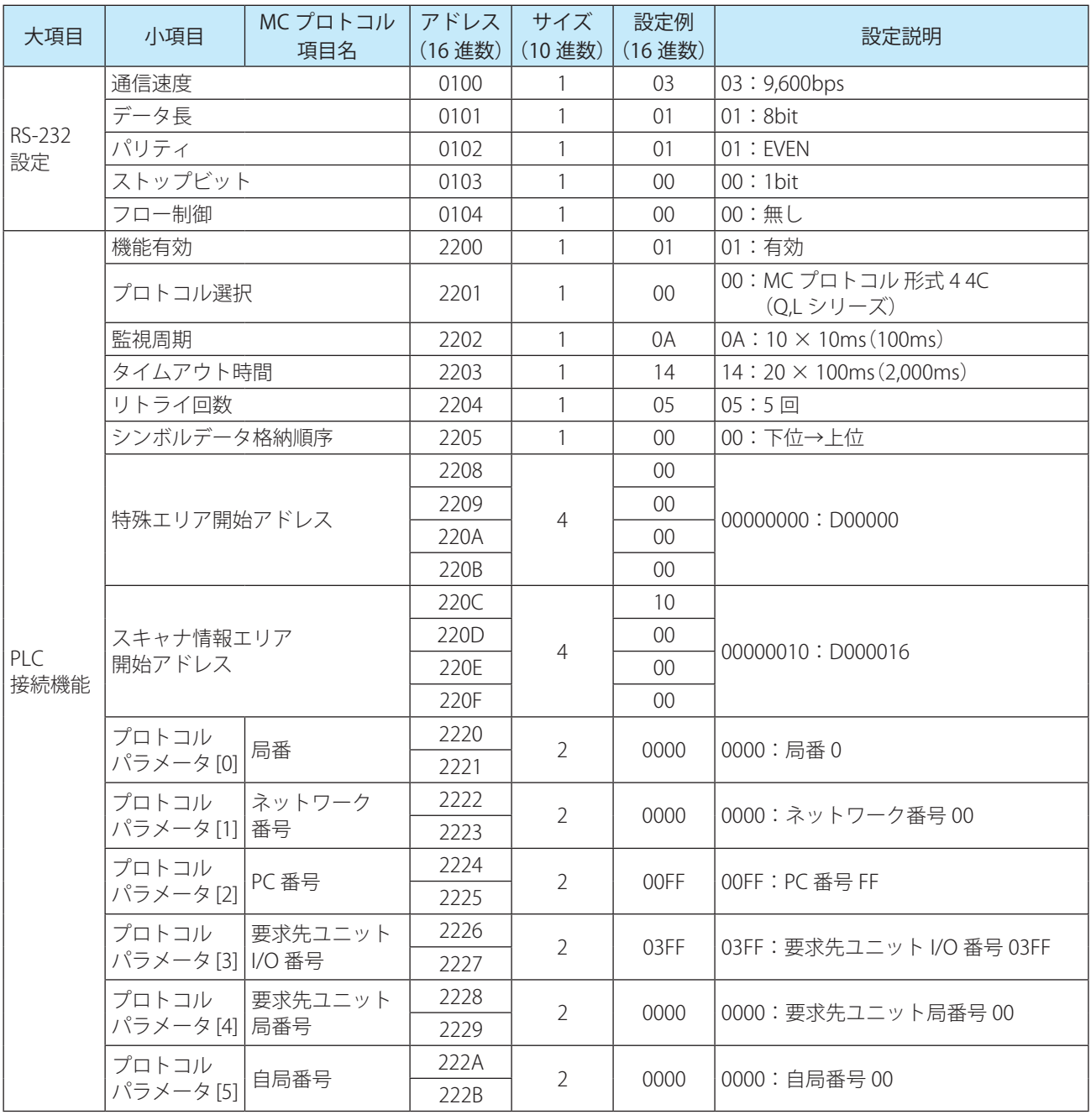

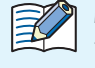

MC プロトコル設定時のプロトコルパラメータは、MC プロトコル項目名に名記載の意味になりま す。

<span id="page-20-0"></span>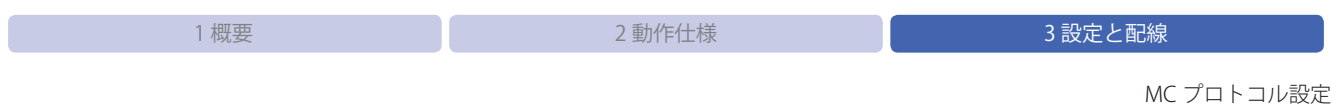

#### **3. 2. 3 通信ユニット設定例 (WB9Z-CU100)**

通信ユニットの設定例を示します。

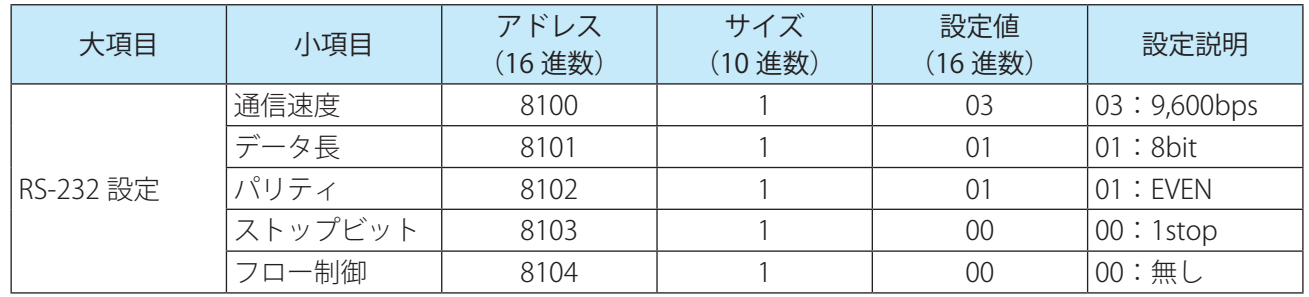

<span id="page-21-0"></span>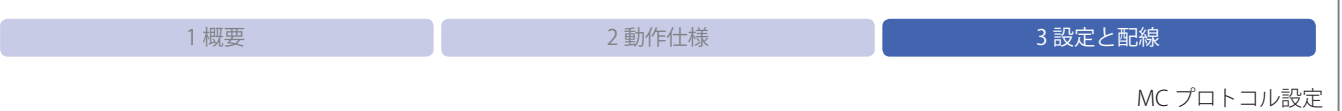

 $\overline{1}$ 

#### **3. 2. 4 PLC 設定例**

シリアルコミュニケーションユニット QJ71C24N の設定例を示します。

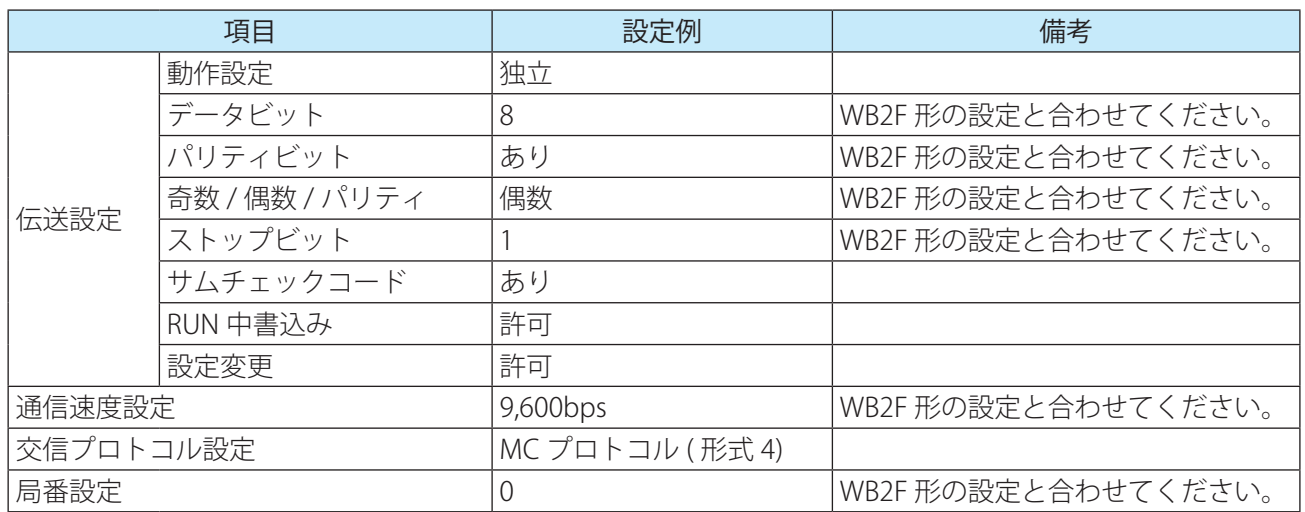

上記の設定を、GX Works2 で行うことができます。手順は以下の通りです。(WB2F 形は CH1 に接続します) ナビゲーションウィンドウ内の[プロジェクト]-[インテリジェント機能ユニット]-[0020:QJ71C24N]-[ス イッチ設定]を、ダブルクリックするとスイッチ設定ウィンドウが開くので、以下の図の CH1 の設定を行い ます。

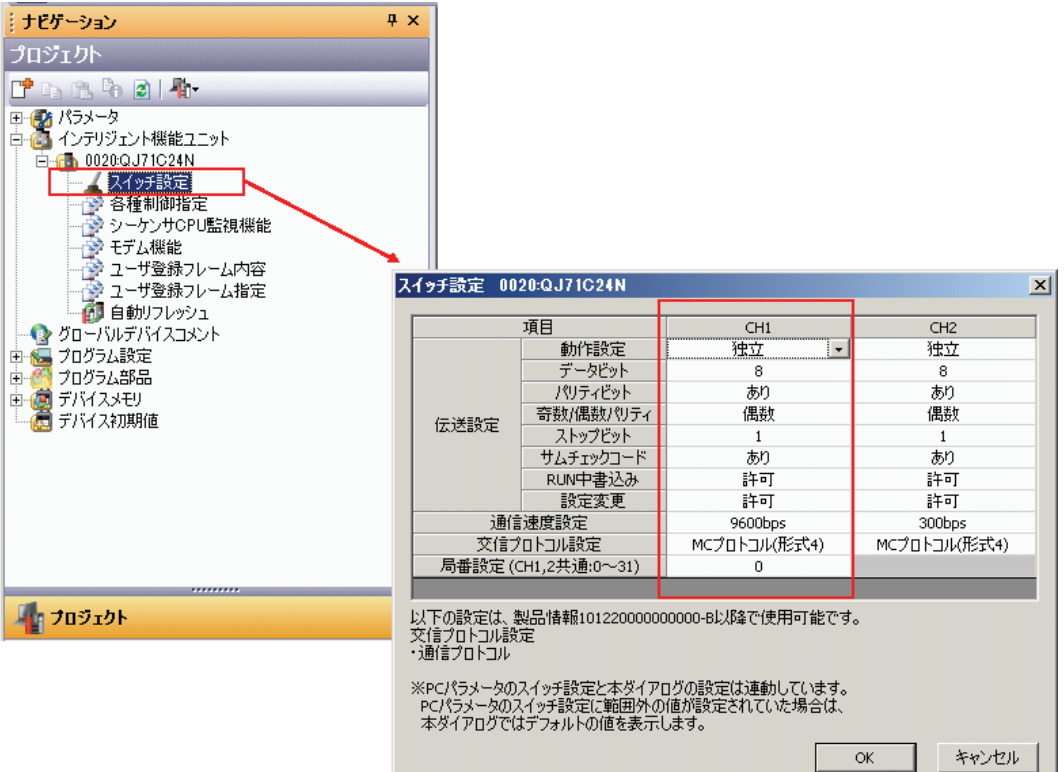

<span id="page-22-0"></span>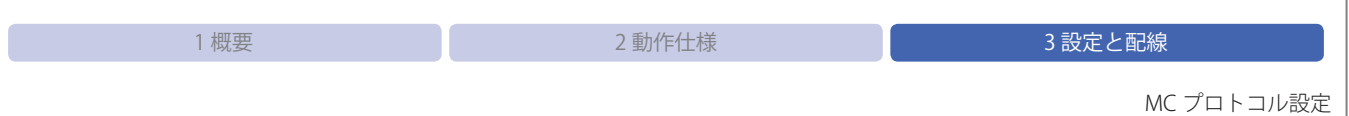

#### **3. 2. 5 結線例**

QJ71C24N と通信ユニット(WB9Z-CU100)、WB2F 形(WB2F-100S1B)の結線例を示します。 図を参考に配線してください。配線中は電源を OFF にしてください。

例)QJ71C24N(CH1)と通信ユニット(WB9Z-CU100)の RS-232 結線

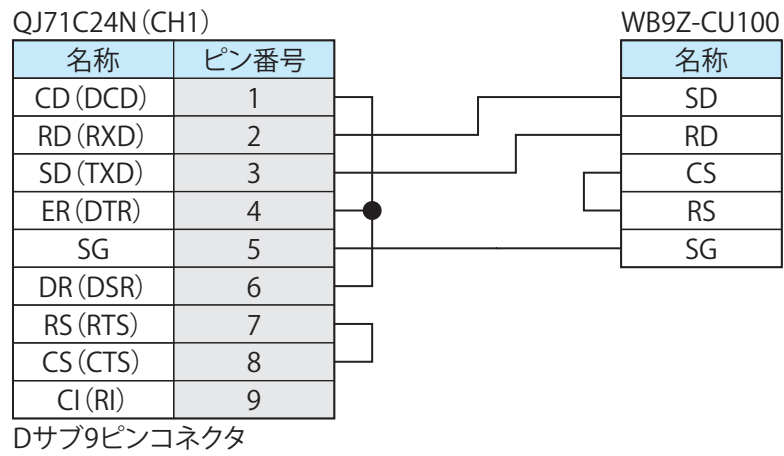

例)QJ71C24N (CH2) と通信ユニット(WB9Z-CU100)の RS-422 結線

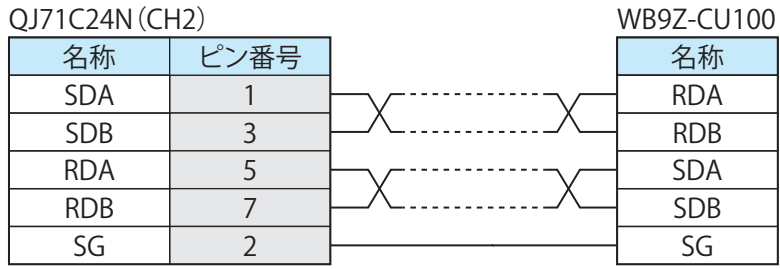

例)QJ71C24N(CH1)と WB2F 形(WB2F-100S1B)の RS-232 結線

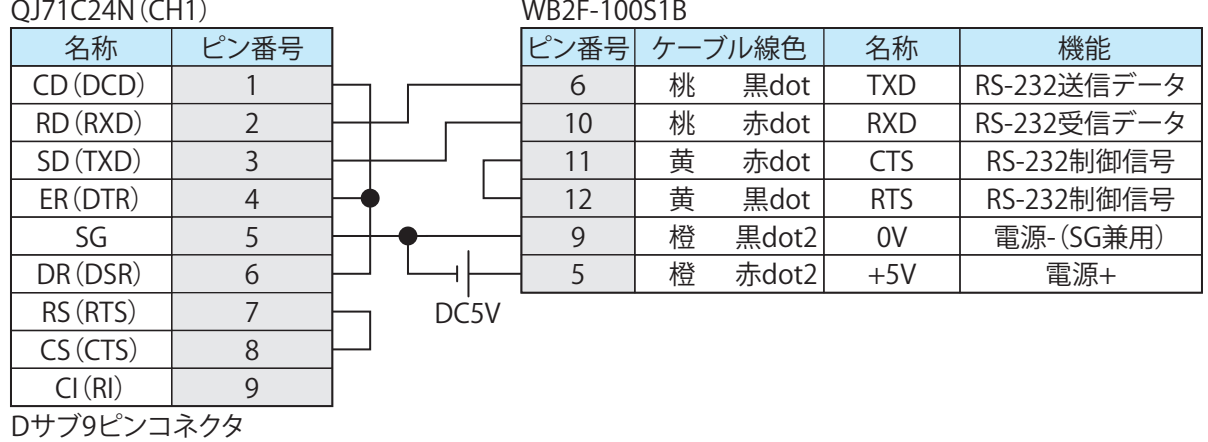

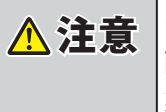

△注意 電源の逆接続は絶対にしないでください。破損の原因になります。 配線をする際は、WB2F 形、通信ユニットのユーザーズマニュアルをよく読んでから配線作 業を行ってください。

<span id="page-23-0"></span>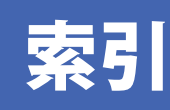

### $\frac{M}{4}$

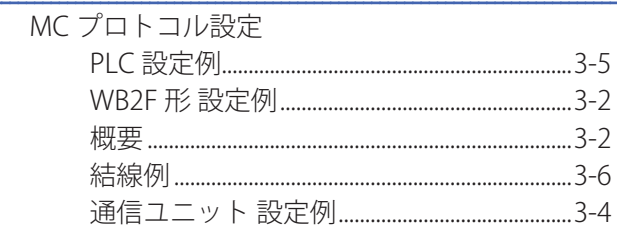

## $\frac{P}{\ }$

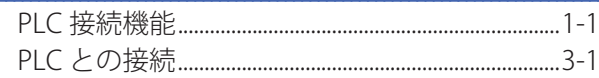

## $\frac{p}{q}$

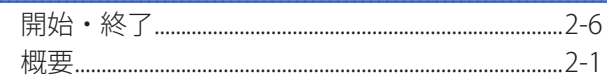

## $\frac{1}{4}$

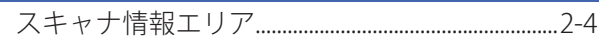

## 世

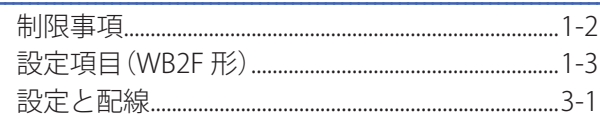

### た

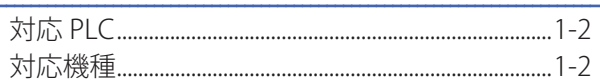

### $\overline{C}$

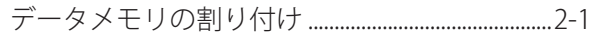

## $\frac{1}{\sqrt{1-\frac{1}{2}}}$

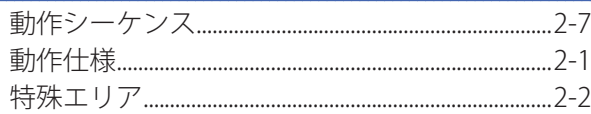

# <span id="page-24-0"></span>改定履歴

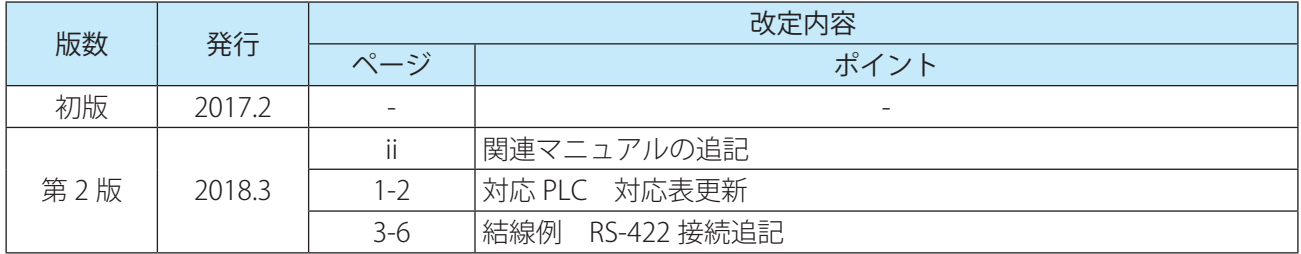

#### **WB2F 形固定式 2 次元コードスキャナ**

## **PLC 接続機能ユーザーズマニュアル**

 $\bullet$  B-1959(1)

●発行: 2018(平成 30)年 3月 第 2 版

●大阪市淀川区西宮原 2 丁目 6 番 64 号

IDEC株式会社 © 2017 IDEC CORPORATION All Rights Reserved.

・仕様、その他記載内容は予告なしに変更する場合がありますので、あらかじめご了承ください。

・無断転載を禁じます。

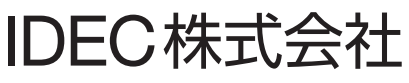

〒532-0004 大阪市淀川区西宮原2-6-64

www.idec.com/japan

● 0120-992-336 携帯電話 PHSの場合 050-8882-5843

東京営業所 〒108-6014 東京都港区港南2-15-1(品川インターシティA棟14F) 名古屋営業所 〒464-0850 名古屋市千種区今池4-1-29(ニッセイ今池ビル) 石口座宮業所 1404-0650 石口屋山 1催区ラ心4-1-23(ニッピ1ラ心ヒル)<br>大阪営業所 〒532-0004 大 阪 市 淀 川 区 西 宮 原 2 - 6 - 64<br>広島営業所 〒730-0051 広島市中区大手町4-6-16(山陽ビル)<br>福 岡 営業所 〒812-0013 福岡市博多区博多駅東3-1-1(ノーリツビル福岡)

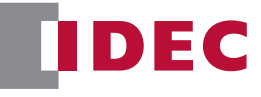

● 記載されている社名及び商品名は、各社の登録商標です。

● 仕様、その他記載内容は予告なしに変更する場合があります。

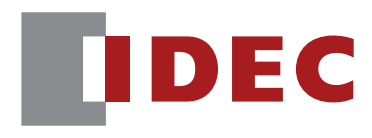

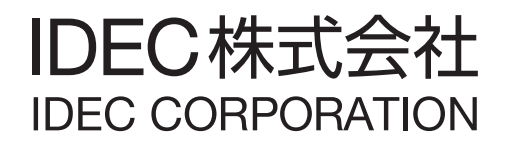